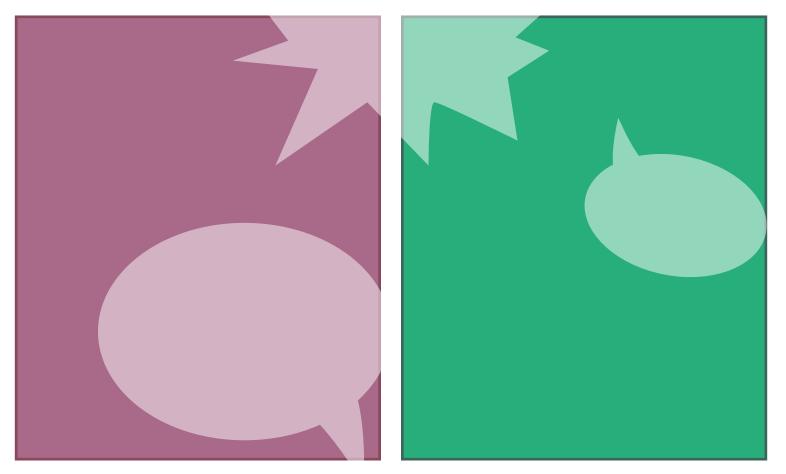

# COMIC BOOK GUIDELINES

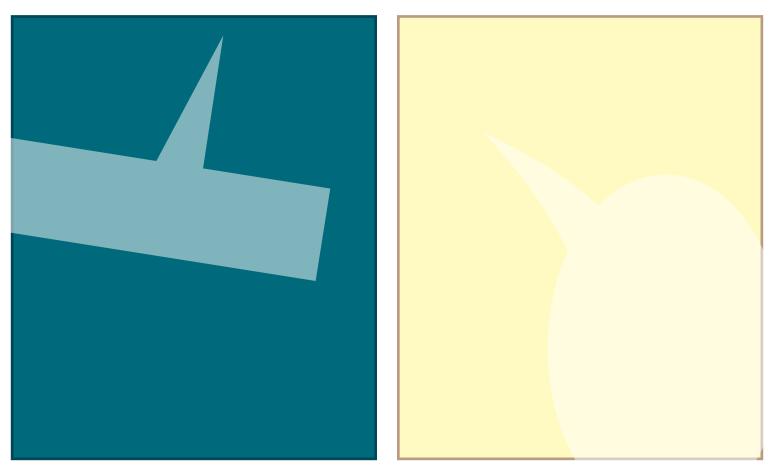

## Naming your InDesign Files and Assets

It is important to name your files using the following system: COUNTRY NAME ABBREVIATION\_COMIC BOOK TITLE\_language(s)

For example: **SN\_MARY GOES TO SCHOOL\_fre** If the book is in more than one language: **SN\_MARY GOES TO SCHOOL\_fre\_wol** 

International country abbreviation codes can be found here: <u>https://iso639-3.sil.org/code\_ta-bles/639/data</u>

Country name abbreviations use two letters only.

## Creating your comic book illustration

Once the manuscript/story is completed and finished, it's time to create the illustrations. The first step is to create the **storyboard**. A storyboard is a simple draft of each page of the comic book. The storyboard doesn't have to be precise and clean, as long as it helps the illustrator and designer review how the story flows from panel to panel. Storyboards also help the designer plan the placement of the text and speech bubbles. It is recommended to provide ample space for text, boxes, and speech bubbles – especially if the text will be translated into other languages.

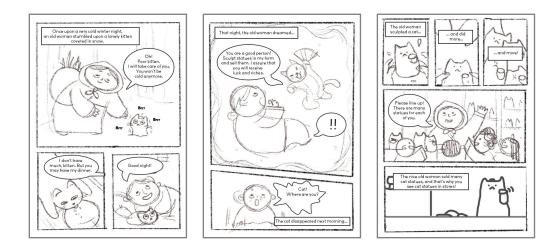

If your illustrator creates digital art, you can share with them a variety of panel templates (*size: B5 paper with added bleed*) for the Photoshop application <u>in this link</u>. The illustrator can also print out the JPEG template files on a piece of paper to create the illustrations traditionally. The illustrator can create comic book illustrations in any art style.

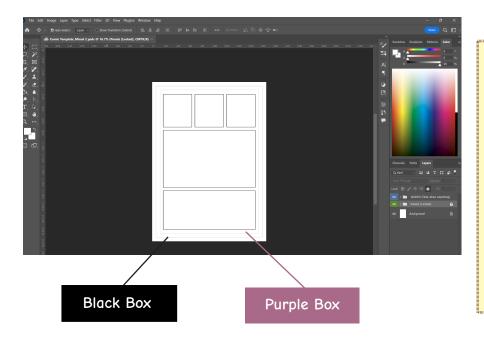

Designer Tip: All illustration and picture files in the comic book should be set in minimum 300 DPI to make sure that the pictures show clearly when printed. The templates are already set in 300 DPI. The size of the template is B5 (176 x 250 mm) with 6.5 mm bleed around, totaling to **189 mm x 263 mm**. There are two guides on the canvas:

- The Black Box around the page is the trim of the B5 page, separating the bleed and the page trim.
- The Purple Border around the page is called the "Safe Area". There is a 6.5 mm gap between the edge of the paper/canvas and the safe area, indicating that this area is safe for you to add any illustration, speech bubbles, and text. Illustrations and text that are outside of the safe area are difficult to read because they are too close to the edge of the paper, and could easily be cut off if a printer trims pages improperly.

When creating the illustrations, it is recommended to not add the boxes and speech bubbles yet. The designers will add them later during the lettering process. Below is a sample of a finished comic book illustration without the boxes and speech bubbles:

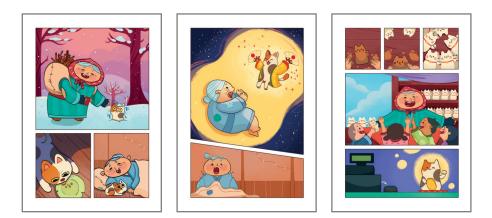

**Designer Tip**: The guidelines are not supposed to be shown in the final art. Once the illustration is finished, please make sure to either delete the "Guides" layers, or hide them by deselecting the EYE ( o ) icon before saving/exporting the file.

If the illustrations are being done using traditional media (pencil, pen, markers, paint, etc.), please scan the illustration and save the files as high-quality **JPEG** or **TIFF**.

If the illustrations are being done digitally using drawing applications, please save the files as **PSD**, **JPEG**, or **TIFF**.

Illustrations should be named as follows: book title\_illustration # For example: marygoestoschool\_1, marygoestoschool\_2, etc

Other assets, such as logos, author photos, etc, can be named accordingly: company logo, author photo\_1, author photo—2, etc.

## Types of panels and their samples:

#### **Even Panels**

Each panel in this template is split evenly.

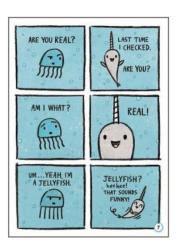

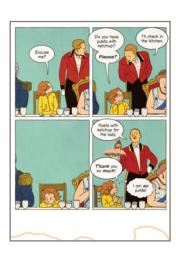

Narwhal: Unicorn of the Sea! (A Narwhal and Jelly Book #1) by Ben Clanton

Maya Makes a Mess: TOON Level 2 (Toon Books) by Rutu Modan

### **Full Panels** A page with only one huge panel.

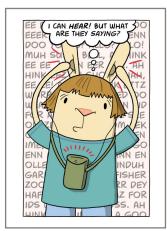

*El Deafo* by Cece Bell

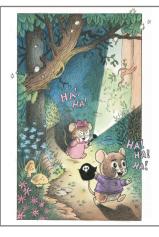

Benny and Penny in Lights Out! by Geoffrey Hayes

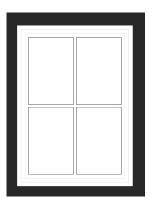

#### Split Panels

Two panels split either vertically or horizontally on one page.

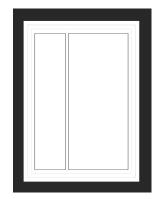

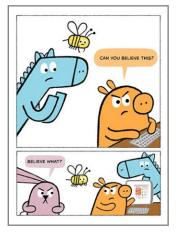

Balloney and Friends by Greg Pizzoli

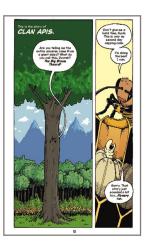

*Clan Apis* by Jay Hosler

## **Diagonal Panels** The panels are split with diagonal lines.

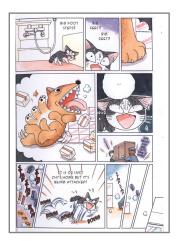

*Chi's Sweet Home* by Konami Kanata

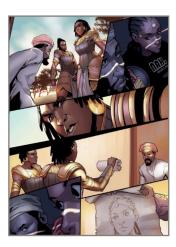

*HAWI* by Beserat Debebe, Stanley Obende

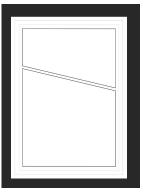

#### **Mixed Panels**

A mix of different types of panels on one page.

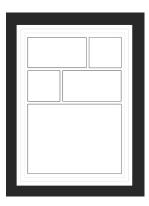

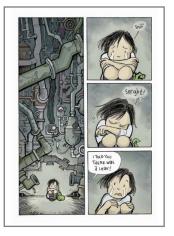

Legends of Zita the Spacegirl by Ben Hatke

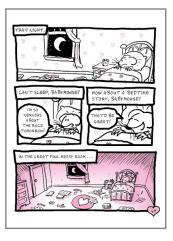

Babymouse: Queen of the World! by Jennifer L. Holm and Matthew Holm

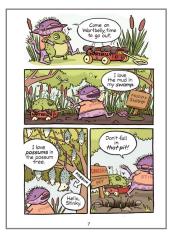

Stinky | Level 2 TOON Book by Eleanor Davis

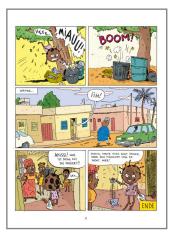

*Akissi* by Marguerite Abouet, Mathieu Sapin

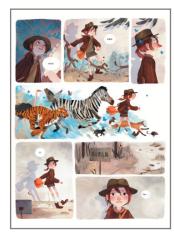

Maya Makes a Mess: TOON Level 2 (Toon Books) by Rufu Modan

## Using the master/parent files

#### Master/Parent Files

These subsequent guides will show you how to compile all the files in Adobe InDesign and create ready-to-print files for printing houses. You can find a comic book template for Adobe InDesign here: (link). The size of the page is B5 with 6.5 mm of bleed surrounding the page. With the bleed, the total size of the page is 189 mm x 263 mm.

Once you open the INDD files, you will see blank pages. In the "Pages" window, you will see a set of master/parent pages that you can choose from. A master/parent page is a template that you can apply to each page in your InDesign file. "A-Comic Template\_Font Type" master/ parent page is for the inside pages of your comic book, complete with the page number on the bottom. There are four font types that you can choose from.

Let's take a look at page one. Similar to the Adobe Photoshop canvas template, you will see three boxes/lines:

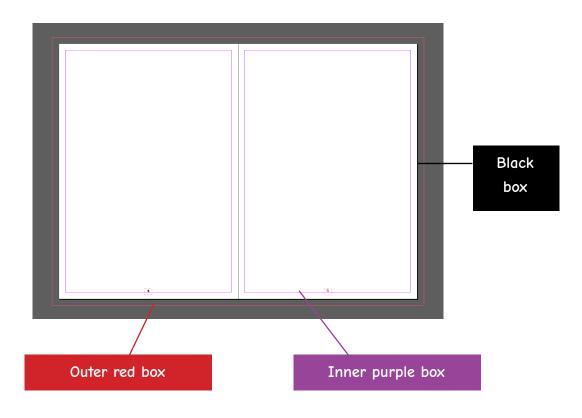

- Outer red box: Bleed area.
- Black box: Page trim size with the size of B5.
- Inner purple box: Safe area

Inside the master page template, you will see several layer groups:

- Page number the number of the page.
- Text this is where you add the text.

If your book will be published in **only one language**, you will need only one text layer, as shown below. Your text layers should be named with the name of the language you are using. If your book will be published in **several languages**, create a layer group for each language, and name them accordingly. You can hide the languages you are not using by clicking off the "Eye" icon in the left column.

| 0 Layers | Links I        | Preflight | Backgrou | CC Librar |  |  |
|----------|----------------|-----------|----------|-----------|--|--|
| • • •    | Page Numbe     | er        |          |           |  |  |
| • >      | > English 🛷    |           |          |           |  |  |
| • >      | Speechbubb     | oles      |          |           |  |  |
| • >      | > Illustration |           |          |           |  |  |
|          |                |           |          |           |  |  |

| 0 Layers |   | Links | Preflight   | Backgrou | CC Librar |   |  |
|----------|---|-------|-------------|----------|-----------|---|--|
|          | â |       | Page Nun    | nber     |           |   |  |
|          |   |       | Wolof       |          |           | , |  |
| ۲        |   |       | French      |          |           |   |  |
| ۲        |   |       | English     |          |           |   |  |
| ۲        |   |       | Speechbu    | ibbles   |           |   |  |
| ۲        |   |       | Illustratio | n        |           |   |  |
|          |   |       |             |          |           |   |  |

- Boxes and speech bubbles this is where you add the boxes and speech bubbles.
- Illustration this is where you add the illustration layers.

**Designer Tip**: When master/parent pages are opened, all items on the pages will be locked. In order to unlock the items, highlight the pages you would like to unlock, and choose "Override All Parent Page Items" from the box menu. Now all items on the pages will be unlocked and can be edited.

## Choosing a Font Family (Inside)

#### Narrative Description and Speech Bubbles

To make sure that the text can be read clearly, it is recommended to **choose one font for both narrative description and speech bubbles**. The font size should be no smaller than 12 pt, and should be the same size throughout the book. It is recommended to use black color for narrative description and speech texts to make sure that the text is readable. Below are some font recommendations that you can download for free from <u>Google Font</u>:

#### **Comic Neue**

https://fonts.google.com/specimen/Comic+Neue

You're braver than you believe, stronger than you seem, and smarter than you think.

#### Kalam

https://fonts.google.com/specimen/Kalam

You're braver than you believe, stronger than you seem, and smarter than you think.

#### Playpen Sans

https://fonts.google.com/specimen/Playpen+Sans

## You're braver than you believe, stronger than you seem, and smarter than you think.

#### Klee One

https://fonts.google.com/specimen/Klee+One

You're braver than you believe, stronger than you seem, and smarter than you think.

**Designer Tip**: Make sure that the text font matches the page number font that you have selected for the parent page.

#### Sound Effects

In comic books, you can use written sound effects to convey environmental sounds that accompany the actions shown in the illustration sequences. For example, the sound effect "Bang!" can accompany an illustration of an item being slammed onto a hard surface. We recommend using a thicker font family and a bigger font size. Below are some font recommendations that you can download from <u>Google Font</u>:

#### Vina Sans

https://fonts.google.com/specimen/Vina+Sans

# YOU'RE BRAVER THAN YOU BELIEVE, STRONGER THAN YOU SEEM, and smarter than you think.

#### Modak

https://fonts.google.com/specimen/Modak

## You're braver than you believe, stronger than you seem, and smarter than you think.

**Designer Tip**: Typically, sound effect text is colored brightly. However, our recommendation is to not use colored text because it is easier to print multiple languages at one time with only a black plate change. Designers should check with their project manager to understand how the books will be printed before using colored text in the book.

## **Designing Interior pages**

#### Lettering

Adding the text and creating speech bubbles can easily be done using Adobe InDesign.

After the illustration is placed on the page, you can add the text to the page. Make sure that all of the text layers are in the correct language layer group. For example, English text layers reside inside the "English" layer group.

| 0 Layers    | Links P                                                                                       | Preflight  | Backgrou     | CC Librar |     |
|-------------|-----------------------------------------------------------------------------------------------|------------|--------------|-----------|-----|
| • 6         | Page Numbe                                                                                    | r          |              |           |     |
| •           | > Wolof                                                                                       |            |              |           |     |
| •           | French                                                                                        |            |              |           |     |
| •           | <sup>r</sup> English                                                                          |            |              |           | * • |
| •           | <hello! t<="" td=""><td>ihis is wh</td><td>ere the text</td><td>go&gt;</td><td></td></hello!> | ihis is wh | ere the text | go>       |     |
| •           | Speechbubbl                                                                                   | les        |              |           |     |
| •           | Illustration                                                                                  |            |              |           |     |
|             |                                                                                               |            |              |           |     |
| Pages: 4-5, | 6 Layers                                                                                      |            |              | Đ         | Ŵ   |

Click the "Text" icon (
) to add a text box. Create a text box anywhere inside the panels. Please make sure that the text doesn't go outside of the panel lines and that you have an adequate amount of space to put the speech bubbles or box graphics behind the text.

If the text will be translated into other language(s), the translated text should be placed in the same place. Therefore, please be aware that the text might expand in that language.

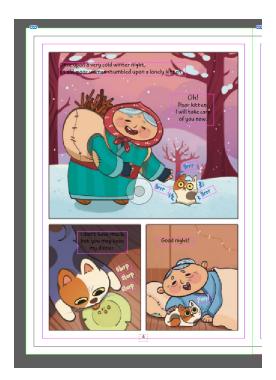

#### Creating Boxes and Speech bubbles

Now, create a new layer group underneath the "Text" layer group and call them "Speech Bubbles". All boxes and speech bubbles graphics should be grouped here.

Once the text has been laid out, we can gauge where to add boxes and speech bubbles. Usually, boxes are used for narrative text. To create boxes in InDesign, simply click the "Rectangle Tool" and create a box behind the narrative text.

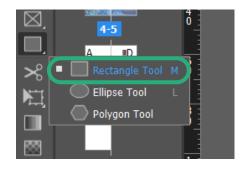

| Properties     | **                                               | • |
|----------------|--------------------------------------------------|---|
| Path           |                                                  |   |
| <u></u> фаф –  | 105.024 m W: 45.953 mr<br>10.424 mr H: 39.753 mr |   |
| Appearance     |                                                  |   |
| Fill Stroke    | ↓ 1 pt ∨ ↓ 4.233 mr                              |   |
| Opacity        |                                                  |   |
| □. <i>f×</i> . |                                                  |   |
| Align          | * = T + L                                        |   |
| Text Wrap      | 💽 🚊 👕 🗌 Invert                                   |   |
| 舌 ♀ 0 mm       | 0 <b>⊢⊐</b> ⊖ 0 mm                               |   |
| 모 🗘 0 mm       | n ⊏+  Ç 0 mm                                     |   |

Create a box behind the narrative text by clicking and dragging the shape on the page. Once the box is created, use the "Properties" window to change the line/stroke weight and colors.

**Designer Tip:** White, or light colors as background colors are preferable to make sure the text stands out. Black, or darker line/stroke colors can make the box pop against the illustration and direct readers' eyes to the text.

To create speech bubbles, you can start by clicking the "Ellipse tool". Create an ellipse behind the speech text. Make sure that the speech text is positioned in the middle of the ellipse. Similar to creating boxes, use the "Properties" window to edit the line/strore weight and colors. As the text might expand when translated into other languages, **creating bigger boxes and speech bubbles** and providing ample space around the text box will accomodate longer text.

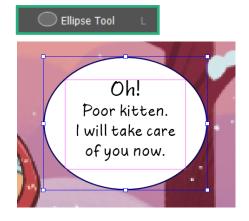

An important part of the speech bubble is the arrow, or tail, which indicates who is speaking in the scene/panel. To create this graphic, choose the pen tool. Using the pen tool, create a triangle shape. The base of the triangle should be positioned inside of the ellipse, while the point is usually positioned near and pointing to the character.

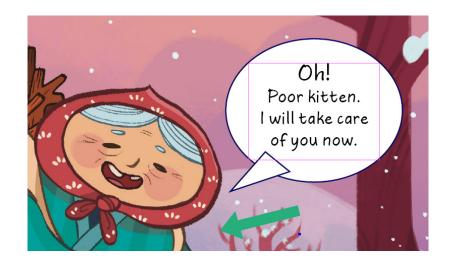

If you want to create a curved effect, you can use the "Convert Direction Point Tool" to curve the sides of the triangle. Using this tool, click on the base points of the triangle and curve the sides accordingly. (*Tip: At this stage, do not worry if the base of the triangle looks untidy and/or obstructs the text*)

Once you are satisfied with the shape of the triangle, merge the ellipse and triangle to create a speech bubble. Using the arrow tool, select both the ellipse and the triangle. Then, in the "Properties" window, find the "Pathfinder" option and choose the merge shapes icon.

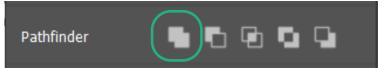

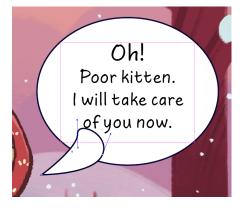

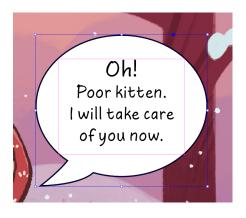

## Designing the cover

#### Illustrating the book cover

Comic book covers are similar to illustrated book covers. They don't usually have speech bubbles. For this reason, please ask your illustrator to draw the comic book cover on a blank piece of paper, or use the blank cover template (don't forget about the bleed as safe area). A good book cover must be eye-catching and inviting. Some important elements of the covers are bright colors, interesting characters doing dynamic actions, and fun typography that capture the spirit of the story. Be certain the cover title is large and legible.

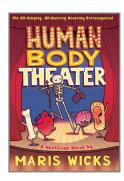

Human Body Theater by Maris Wicks

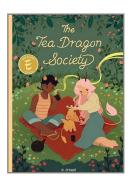

The Tea Dragon Society by K. O'Neill

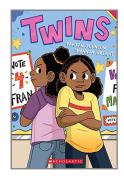

*Twins* by Varian Johnson, Shannon Wright

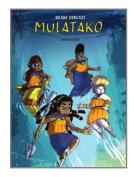

*Mulatako* by Reine Dibussi

#### Designing the book cover

Use the "B\_Cover" master page for the cover. The cover should include the author's name and the illustrator's name. If the text was translated, please include the translator's name.

**Designer Tip:** Even though the cover is the first part of your book, try designing it after the interior pages are completed. By designing the interior pages first, you will become familiar with the story and the illustrations. You'll have mastered the use of the color palette and shape motifs, and you will have created the mood and spirit of the book. With the interior pages completed, the cover will be fun and easy to design.

#### Choosing a cover font

#### Hanalei Fill

https://fonts.google.com/specimen/Hanalei+Fill

## YOU'RE BRAVER THAN YOU BELIEVE, STRONGER THAN YOU SEEM, AND SMARTER THAN YOU THINK.

## YOU'RE BRAVER THAN YOU BELIEVE, STRONGER THAN YOU SEEM, AND SMARTER THAN YOU THINK.

#### Potta One

https://fonts.google.com/specimen/Potta+One

## You're braver than you believe, stronger than you seem, and smarter than you think.

#### Rubik Bubbles

https://fonts.google.com/specimen/Rubik+Bubbles

## You're braver than you believe, stronger than you seem, and smarter than you think.

#### Title Page

The title page is the first page of the book—a bridge between the cover and the story, setting the stage for the excitement to follow. The title page should be similar to the cover, but the title, illustrations, author, illustrator, and translator names are smaller. You can add a small or spot illustration that sets as an introduction to the following inside pages.

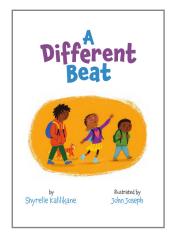

**A Different Beat** by Shyrelle Kalilikane, John Joseph

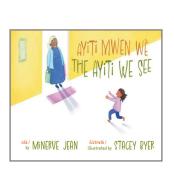

*The Ayiti We See* by Minerve Jean, Stacey Byer

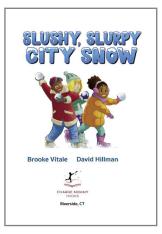

*Slushy, Slurpy City Snow* by Brooke Vitale, David Hillman

#### **Copyright Information**

Use the "B-Inside Front Cover\_Font Type" master template for copyright information. The text for your inside front cover will be delivered by the publisher.

The inside front cover may include a logo, address and website link of the copyright owner. Publishers may also include logos of funders, a mission statement, or a dedication, as well as the names of the editor, designer, printer, or others involved in the creation of the book. The text can go over white, a solid color, or an extension of the title page illustration.

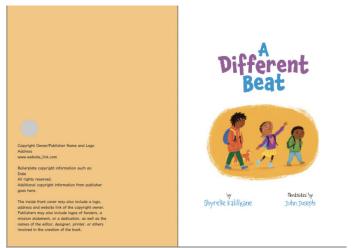

*A Different Beat* by Shyrelle Kalilikane, John Joseph

#### **Inside Back Cover**

Use the "C-Inside Back Cover\_Font Type" master template for the author and illustrator photo and brief biography.

The biography text and images can go over white, a solid color, or an extension of the illustration on the last page.

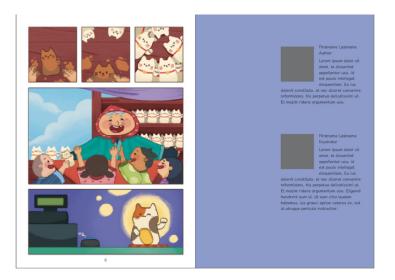

#### **Back Cover**

Use the "B\_Cover Page" master page for the back cover. The back cover is ideal for a spot illustration and a short synopsis of the book, as shown in the examples below. The synopsis can go over white, a solid color, a texture, or an illustration.

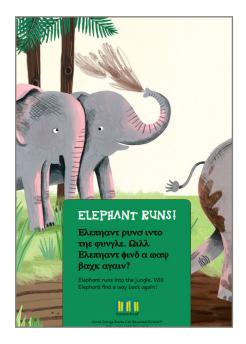

*Elephant Runs* by Room to Read

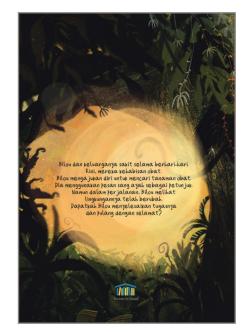

*Bilou's Journey to the East* by Tyas Widjati, Singgih Cahyo

#### Copyright & Licensing Information

© 2023 International Bank for Reconstruction and Development / The World Bank 1818 H Street NW, Washington, DC 20433 Telephone: 202-473-1000; internet: <u>www.worldbank.org</u>

Some rights reserved. This work is a product of the staff of The World Bank with external contributions. The findings, interpretations, and conclusions expressed in this work do not necessarily reflect the views of The World Bank, its Board of Executive Directors, or the governments they represent. The World Bank does not guarantee the accuracy, completeness, or currency of the data included in this work and does not assume responsibility for any errors, omissions, or discrepancies in the information, or liability with respect to the use of or failure to use the information, methods, processes, or conclusions set forth. The boundaries, colors, denominations, and other information shown on any map in this work do not imply any judgment on the part of The World Bank concerning the legal status of any territory or the endorsement or acceptance of such boundaries.

Nothing herein shall constitute or be construed or considered to be a limitation upon or waiver of the privileges and immunities of The World Bank, all of which are specifically reserved.

#### **Rights and Permissions**

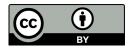

This work is available under the Creative Commons Attribution 4.0 International license (CC BY 4.0) <u>https://</u> <u>creativecommons.org/licenses/by/4.0/</u>. Under the Creative Commons Attribution license, you are free to copy, distribute, transmit, and adapt this work, including for commercial purposes, under the following conditions:

**Attribution**: Please cite the work as follows: World Bank. 2023. *100 First Children's Books: Recommendations for a first collection of children's literature.* Washington, DC: World Bank. License: Creative Commons Attribution 4.0 International

**Translations**: If you create a translation of this work, please add the following disclaimer along with the attribution: *This translation was not created by The World Bank and should not be considered an official World Bank translation. The World Bank shall not be liable for any content or error in this translation.* 

**Adaptations**: If you create an adaptation of this work, please add the following disclaimer along with the attribution: *This is an adaptation of an original work by The World Bank. Views and opinions expressed in the adaptation are the sole responsibility of the author or authors of the adaptation and are not endorsed by The World Bank.* 

**Third-party content**: The World Bank does not necessarily own each component of the content contained within the work. The World Bank therefore does not warrant that the use of any third-party-owned individual component or part contained in the work will not infringe on the rights of those third parties. The risk of claims resulting from such infringement rests solely with you. If you wish to reuse a component of the work, it is your responsibility to determine whether permission is needed for that reuse and to obtain permission from the copyright owner. Examples of components can include, but are not limited to, tables, figures, or images.

All queries on rights and licenses should be addressed to World Bank Publications, The World Bank Group, 1818 H Street NW, Washington, DC 20433, USA; e-mail: <u>pubrights@worldbank.org</u>.

#### Acknowledgments

These templates and users' guides were prepared as part of the World Bank's Read@Home initiative led by Marcela Gutierrez and Amanda Devercelli. They were written by Alisha Niehaus Berger and Michelle Laurentia Agatha, with insightful comments from Melanie Doherty. They were designed by Michelle Laurentia Agatha

#### The 100 First Children's Books Templates

The 100 First Children's Books guideline offers recommendations for "first collection" of children's literature. It is intended for Read@Home and other early reading programs involved in the development and/or selection of books to support children's pre-reading and early reading skills.

To support the development of the books suggested in the guideline, Read@Home has also created a series of InDesign templates for designers. Each template contains two parts:

- An InDesign Master Template in the proper trim size, with pre-created parent pages for ease of use.
- A PDF Users' Guide to aid designers working with the templates.

The following templates are available:

#### First Book Template

• These are square books. The square size mimics the format of most board books for this age group.

#### Picturebook Template

- This template is fairly large, in order to give space for interesting images and engaging design.
- This template can be used for fiction or nonfiction.
- It is available in both portrait and landscape trims.

#### Leveled Reader - Fiction Template

- This template is available only in portrait trim, and at a smaller size than a picturebook.
- The size is standard for leveled readers in the children's book industry.

#### Leveled Reader - Nonfiction Template

• This template includes nonfiction features such as a table of contents, captions, sidebars, and bibliographies.

#### Comic Template

- This template includes panel layouts for sequential storytelling.
- Its user guide also includes more detailed information about developing comic books, as their process is more complex than standard narrative books.

#### **Important Notes**

All links connect to the <u>Early Learning Resource Network</u>. You can also search "100 First Children's Books" on the site to find a webpage containing all the relevant resources.

The trim sizes for these templates were selected by <u>Blue Tree Group</u>.

- They are based on cost-effectiveness for offset print runs of 10k+, on coated paper for the brightest color reproduction.
- Print runs between 2500 and 10k are generally printed in a sheet machine with no cut-off feed, thus trim size also plays a minor role in cost.
  - Print runs under 2500 are generally most affordable when printed digitally on-demand, thus trim size is a less critical cost factor.

Suggestions about procurement, cover and paper weight, and other helpful topics are available at <u>Early Learning</u>. <u>Resource Network</u>.